## **General comments**

Markers can write one general comment per submission directly into the general comments interface. This is designed for more generic comments that do not fit within the remit of a QuickMark set or a rubric scorecard.

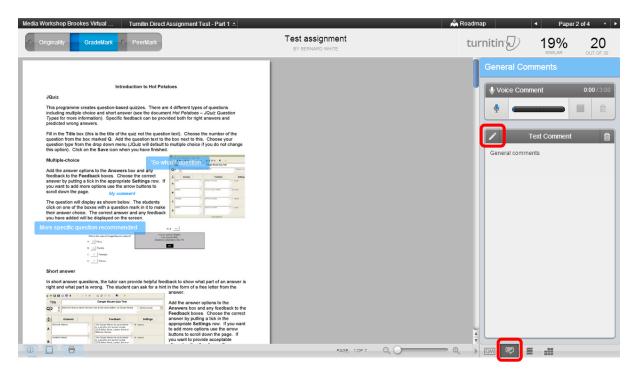

Click on the **General comment** button at the bottom of the right hand pane. Click either on the **pencil** icon or in the text box to add or edit text. General comments are limited to 5000 characters. You can copy and paste content from a Word document into the comments pane but the formatting is limited. You cannot attach any documents to the comments pane. Click on the **Save** button to complete the process.

To delete a comment click on the dustbin icon.